**Verbes**

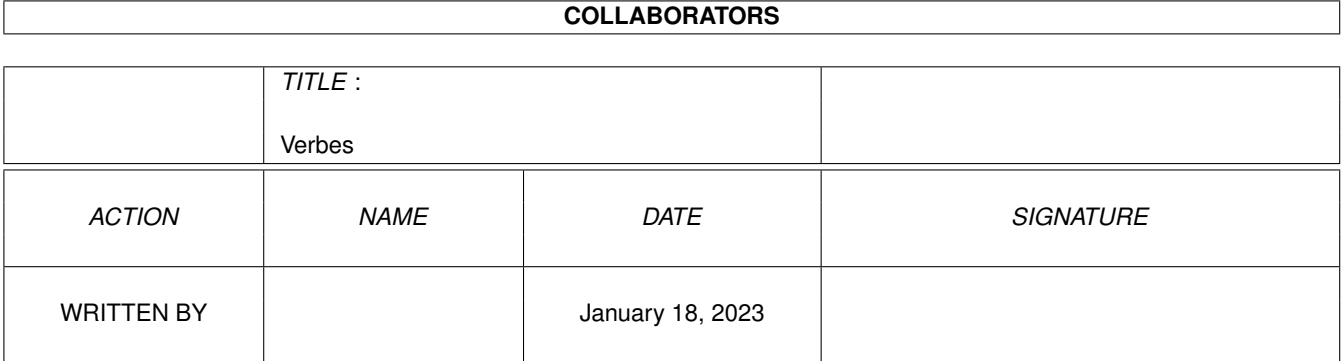

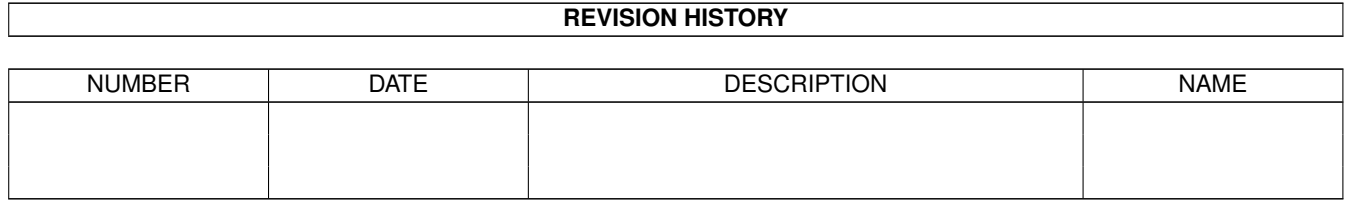

# **Contents**

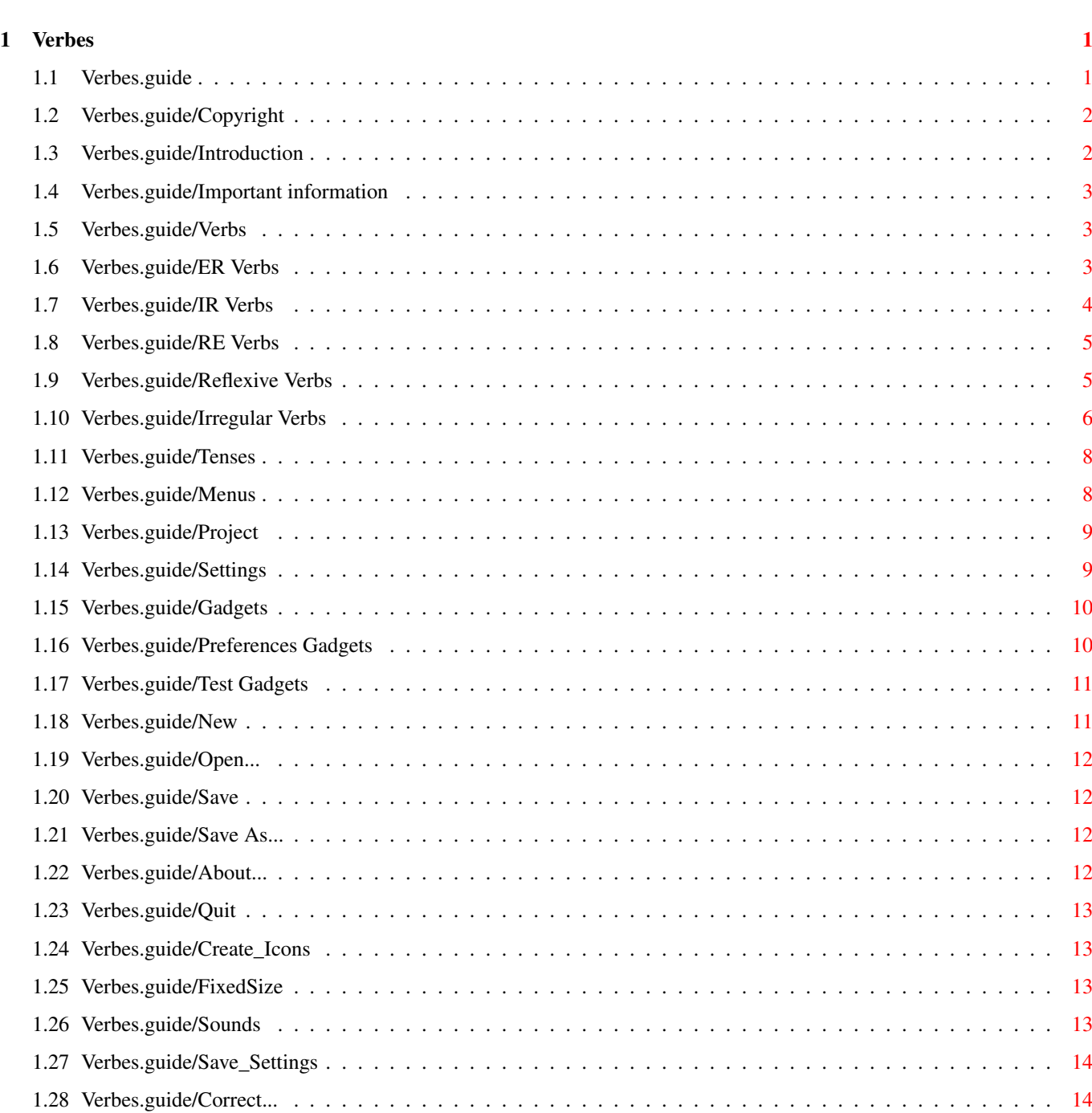

1.29 Verbes.guide/Incorrect... . . . . . . . . . . . . . . . . . . . . . . . . . . . . . . . . . . . . . . . . . . . . . . . [14](#page-17-2)

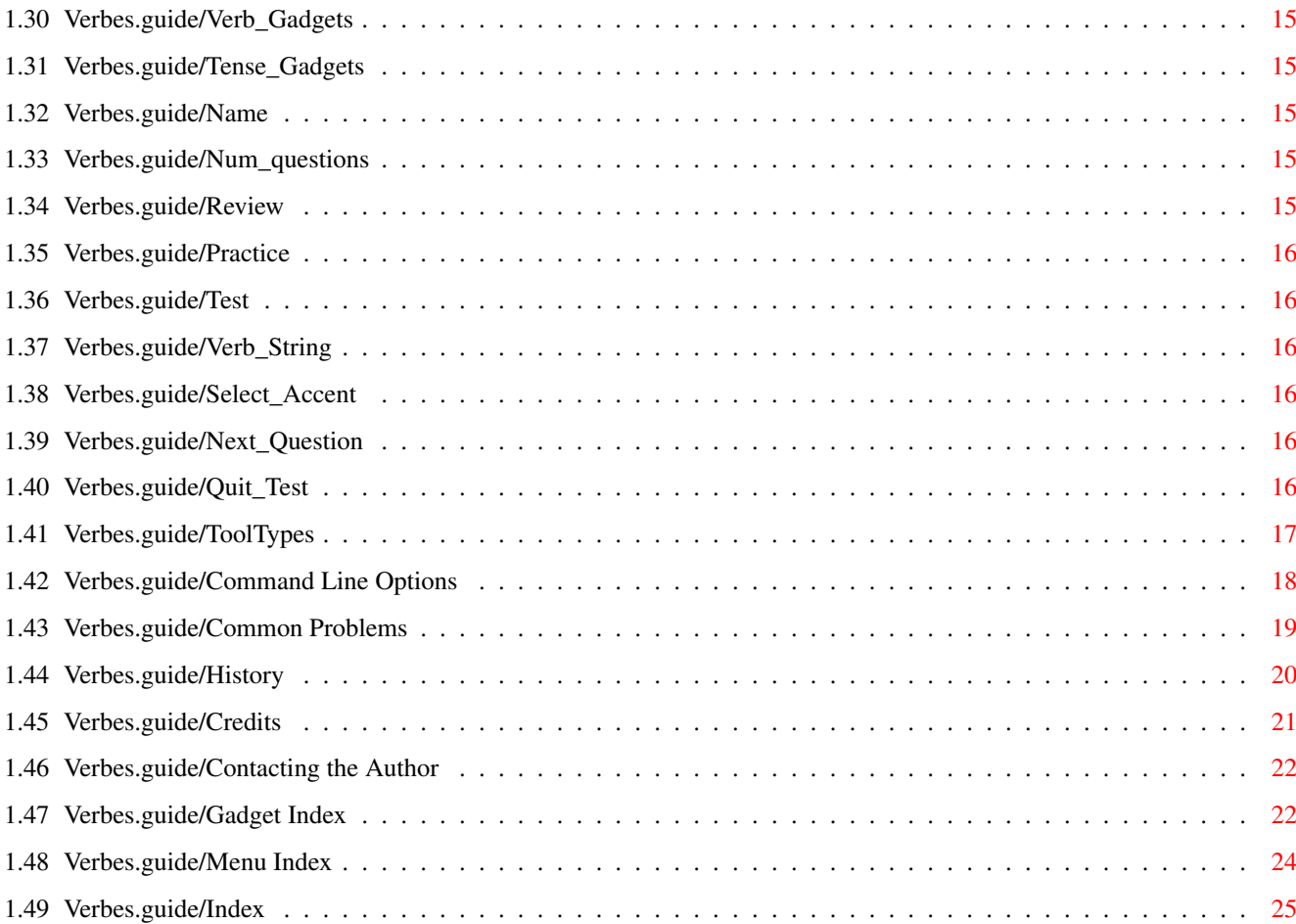

# <span id="page-4-0"></span>**Chapter 1**

# **Verbes**

\*\*\*\*

# <span id="page-4-1"></span>**1.1 Verbes.guide**

Main

Copyright Copyright information Important information Important notes Introduction What is Ensemble Verbes? Menus About the menus... Gadgets About the gadgets... ToolTypes About icon tooltypes... Command Line Options About command line options... Common Problems Answers for common questions History The history of Ensemble Verbes Credits The author would like to thank...

```
Contacting the Author
        To make comments and suggestions
```
Index

Index for this document

#### <span id="page-5-0"></span>**1.2 Verbes.guide/Copyright**

This version of Ensemble Verbes may \*not\* be redistributed  $\leftrightarrow$ without the author's (Peter Janes) permission. See Contacting the Author for contact information. Ensemble Verbes Copyright (C) 1991-1995 Peter Janes. All Rights Reserved.

AmigaGuide, AmigaGuide.info, amigaguide.library, WDisplay, WDisplay.info (C) Copyright 1992 Commodore-Amiga, Inc. All Rights Reserved. Reproduced and distributed under license from Commodore.

Installer and Installer project icon (C) Copyright 1991-93 Commodore-Amiga Inc. All Rights Reserved. Reproduced and distributed under license from Commodore.

ALL SOFTWARE IS PROVIDED \*AS-IS\* AND IS SUBJECT TO CHANGE; NO WARRANTIES ARE MADE. ALL USE IS AT YOUR OWN RISK. NO LIABILITY OR RESPONSIBILITY IS ASSUMED.

#### <span id="page-5-1"></span>**1.3 Verbes.guide/Introduction**

What is Ensemble Verbes? \*\*\*\*\*\*\*\*\*\*\*\*\*\*\*\*\*\*\*\*\*\*\*\* Ensemble Verbes is a program to help students practise and master French verbs in the most common tenses of the language. It is designed to \*support\* classroom work, not to replace it.

#### <span id="page-6-0"></span>**1.4 Verbes.guide/Important information**

Subjects \*\*\*\*\*\*\*\*

- \* Nous and vous are always considered plural.
- \* In the passé composé, all uses of je, tu, nous and vous are considered masculine.

Generic use of these pronouns will help in avoiding errors when the subject of the pronoun is unknown. There are also many examples with the subjects elle, ils and elles so that the agreement of past participles may be practised.

#### <span id="page-6-1"></span>**1.5 Verbes.guide/Verbs**

Verbs in Ensemble Verbes \*\*\*\*\*\*\*\*\*\*\*\*\*\*\*\*\*\*\*\*\*\*\*\*

Ensemble Verbes contains 76 verbs. These verbs are split into sections by their conjugation forms:

```
*
                  -er verbs
                      *
                  -ir verbs
                      *
                  -re verbs
                      *
                  reflexive verbs
                      \ddot{\phantom{0}}irregular verbs
                     These 76 verbs represent both common and uncommon conjugations \leftrightarrowin
French. Once these verbs have been mastered, a student should have the
ability to use all French verbs.
```
#### <span id="page-6-2"></span>**1.6 Verbes.guide/ER Verbs**

List of -er verbs \*\*\*\*\*\*\*\*\*\*\*\*\*\*\*\*\* 'acheter' to buy 'appeler' to call

'commencer' to begin 'écouter' to listen (to) 'jeter' to throw 'jouer' to play 'lever' to stand, to get up 'manger' to eat 'menacer' to threaten 'parler' to speak, to talk 'peser' to weigh 'retourner' to return

# <span id="page-7-0"></span>**1.7 Verbes.guide/IR Verbs**

```
List of -ir verbs
*****************
'choisir'
    to choose
'finir'
    to finish
'grandir'
     to grow (tall), to grow up, to increase
'maigrir'
    to grow thin
'obéir'
    to obey
'réussir'
    to succeed, to pass
```
# <span id="page-8-0"></span>**1.8 Verbes.guide/RE Verbs**

```
List of -re verbs
*****************
'attendre'
    to wait, to wait for
'descendre'
    to go down, to come down, to descend
'entendre'
    to hear
'perdre'
    to lose
'répondre'
    to answer, to reply
'vendre'
    to sell
```
# <span id="page-8-1"></span>**1.9 Verbes.guide/Reflexive Verbs**

```
List of reflexive verbs
***********************
's'amuser'
    to have a good time, to enjoy oneself
's'appeler'
     to call oneself, to be named
'se brosser'
    to brush
's'habiller'
     to get dressed
'se reposer'
    to rest, to relax
'se réveiller'
    to wake up
'se sentir'
     to feel
'se taire'
    to be quiet
```
# <span id="page-9-0"></span>**1.10 Verbes.guide/Irregular Verbs**

```
List of irregular verbs
***********************
'aller'
    to go
'apparaître'
    to appear
'avoir'
    to have
'battre'
    to hit
'boire'
    to drink
'commettre'
    to commit
'comprendre'
    to understand
'conduire'
    to drive
'connaître'
    to know (someone)
'construire'
    to build
'courir'
    to run
'craindre'
    to be afraid of
'croire'
    to believe, to think
'devoir'
    to have to, should
'dire'
    to say
'dormir'
    to sleep
'écrire'
    to write
```

```
'être'
    to be
'faire
'
     to do
, to make
'lire'
    to read
'mentir
'
    to lie
'mettre'
    to show
'mourir
'
    to die
'obtenir
'
     to get
, to obtain
'offrir
'
    to offer
'ouvrir
'
    to open
'partir
'
     to leave
, to go away
'plaire
'
     to please
(someone
)
'pouvoir
'
     can
, to be able
'préférer
'
    to prefer
'prendre
'
     to take
'recevoir
'
    to receive
'répéter
'
     to repeat
'rire'
    to laugh
'savoir
'
     to know
(something
)
'sentir
'
    to smell
```

```
'servir'
    to serve
'sortir'
    to go out, to leave
'suivre'
    to follow
'tenir'
    to hold
'venir'
    to come
'vivre'
    to live
'voir'
    to see
'vouloir'
    to want, to wish for
```
# <span id="page-11-0"></span>**1.11 Verbes.guide/Tenses**

Tenses in Ensemble Verbes \*\*\*\*\*\*\*\*\*\*\*\*\*\*\*\*\*\*\*\*\*\*\*\*\*

Ensemble Verbes deals with seven tenses, the most commonly used in French. These include:

- \* présent
- \* passé composé
- \* imparfait
- \* futur
- \* conditionnel
- \* présent du subjonctif
- \* participe présent

Note that the participe présent is not strictly a tense, but it is a very common conjugation form.

### <span id="page-11-1"></span>**1.12 Verbes.guide/Menus**

Menus \*\*\*\*\* Project Project-related items Settings Miscellaneous options

## <span id="page-12-0"></span>**1.13 Verbes.guide/Project**

Project

\*\*\*\*\*\*\*

New Start a new project ~~~~~~~~~~~~~ Open... Open an already-existing project ~~~~~~~~~~~~~ Save Save current project Save As... Save current project with new name ~~~~~~~~~~~~~ About... Get program and version information ~~~~~~~~~~~~~ Quit Quit Ensemble Verbes

# <span id="page-12-1"></span>**1.14 Verbes.guide/Settings**

Settings

\*\*\*\*\*\*\*\*

Create Icons? Toggle icon creation Fixed String Size? Fix string size ~~~~~~~~~~~~~~~~~~~~~ Sounds » Select sounds ~~~~~~~~~~~~~~~~~~~~~ Save Settings Save current program settings

# <span id="page-13-0"></span>**1.15 Verbes.guide/Gadgets**

Gadgets

\*\*\*\*\*\*\*

Preferences Gadgets

Test Gadgets

## <span id="page-13-1"></span>**1.16 Verbes.guide/Preferences Gadgets**

```
Preferences Gadgets
*******************
                Verb Gadgets
                                      Select/unselect verbs
                Tense Gadgets
                                     Select/unselect tenses
                Name
                                              Specify user's name
                Number of questions
                              Select number of questions
```
Save

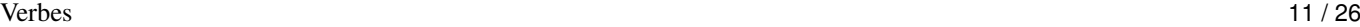

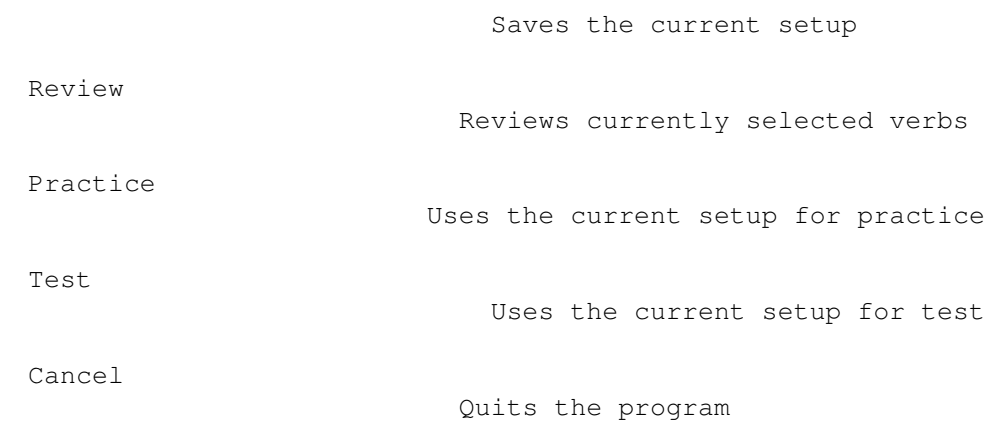

## <span id="page-14-0"></span>**1.17 Verbes.guide/Test Gadgets**

Test Gadgets \*\*\*\*\*\*\*\*\*\*\*\* Answer Enter your answer Accent Gadgets Insert an accent Next Question Go to the next question Quit Quit practice or test

### <span id="page-14-1"></span>**1.18 Verbes.guide/New**

'Project/New' clears the current verb and tense selections, resets the number of questions to zero, and clears the student's name. This is generally used when a different student begins to use the program.

If the current selections have not been saved, a requester will appear, verifying the operation.

#### <span id="page-15-0"></span>**1.19 Verbes.guide/Open...**

'Project/Open...' replaces the current verb and tense ← selections, number of questions and student name with the settings previously saved via Project/Save or Project/Save As...

. A standard file requester will open, allowing the student to choose any file available.

If the current selections have not been saved, a requester will appear, verifying the operation.

#### <span id="page-15-1"></span>**1.20 Verbes.guide/Save**

'Project/Save' and the 'Save' gadget save the current settings  $\leftrightarrow$ (verb and tense selections, number of questions and student name) in the file that is currently in use. If a filename has not been previously given, a file requester will open (see Project/Save As... ). The file may be opened for use later using the Project/Open... menu item.

#### <span id="page-15-2"></span>**1.21 Verbes.guide/Save As...**

'Project/Save As...' saves the current settings under a ( ← possibly new) name. A standard file requester will open, allowing the student to type in or select a filename. The file may be opened for use later using the Project/Open... menu item.

#### <span id="page-15-3"></span>**1.22 Verbes.guide/About...**

'Project/About...' opens a window containing program and version information. When reporting bugs or commenting on the program, please include the information found here.

#### <span id="page-16-0"></span>**1.23 Verbes.guide/Quit**

'Project/Quit' and the 'Cancel' gadget quit Ensemble Verbes. If the current selections have not been saved, a requester will appear, verifying the operation.

#### <span id="page-16-1"></span>**1.24 Verbes.guide/Create\_Icons**

When checked, 'Settings/Create Icons' tells Ensemble Verbes to  $\leftrightarrow$ save icons with its data files; when unchecked, it will not. If 'Settings/Create Icons' is unchecked and Settings/Save Settings is selected, the NOICONS tooltype will be added to the Ensemble Verbes icon.

#### <span id="page-16-2"></span>**1.25 Verbes.guide/FixedSize**

If 'Settings/Fixed String Size' is unchecked, Ensemble Verbes ← will

provide a subtle hint to the correct answer by making the gadget used to enter verb forms the \*exact\* size that it needs to be for the correct answer. When it is checked, a fixed-size gadget will be used no matter what the length of the correct answer.

If 'Settings/Fixed String Size' is checked and

Settings/Save Settings is selected, the FIXEDSIZE tooltype will be added to the Ensemble Verbes icon.

#### <span id="page-16-3"></span>**1.26 Verbes.guide/Sounds**

Sounds

\*\*\*\*\*\*

Correct...

Choose sound for correct answer Incorrect... Choose sound for incorrect answer

#### <span id="page-17-0"></span>**1.27 Verbes.guide/Save\_Settings**

'Settings/Save Settings' saves the current states of Settings/Create Icons

```
,
                Settings/Fixed String Size
                ,
                Settings/Sounds/Correct...
                 and
                Settings/Sounds/Incorrect...
                 in the
Ensemble Verbes icon. This makes them the initial settings.
```
#### <span id="page-17-1"></span>**1.28 Verbes.guide/Correct...**

'Settings/Sounds/Correct...' lets the student select a sound to  $\leftrightarrow$ play when he/she enters a correct answer.

The

CORRECTSOUND tooltype will be added to all saved icons if a sound is used. The sound may be made the default by selecting Settings/Save Settings

#### <span id="page-17-2"></span>**1.29 Verbes.guide/Incorrect...**

.

'Settings/Sounds/Inorrect...' lets the student select a sound ← to play when he/she enters an incorrect answer.

The

INCORRECTSOUND tooltype will be added to all saved icons if a sound is used. The sound may be made the default by selecting

Settings/Save Settings

#### <span id="page-18-0"></span>**1.30 Verbes.guide/Verb\_Gadgets**

.

These gadgets allow a student to select -er, -ir, -re, reflexive or irregular verbs from a list. The cycle gadgets will let the student easily select every verb in a particular list ('All') or remove all currently-selected verbs that belong to that list ('None'). (They will display 'Selected' when some of the verbs in a list are chosen.) The last gadget allows the student to see all of the selected verbs; any that are not wanted may be removed by selecting them individually.

#### <span id="page-18-1"></span>**1.31 Verbes.guide/Tense\_Gadgets**

These gadgets allow the student to select any combination of Ensemble Verbes' seven tenses .

#### <span id="page-18-2"></span>**1.32 Verbes.guide/Name**

This gadget is used for the student's name. It will be used in congratulatory messages; it will also appear at the beginning of any saved or printed test files.

#### <span id="page-18-3"></span>**1.33 Verbes.guide/Num\_questions**

These gadgets allow the student to select the number of questions for a practice or test.

#### <span id="page-18-4"></span>**1.34 Verbes.guide/Review**

Review current list of verbs in currently-selected tenses.

#### <span id="page-19-0"></span>**1.35 Verbes.guide/Practice**

Practice using current verb list and selected tenses.

#### <span id="page-19-1"></span>**1.36 Verbes.guide/Test**

Test using current verb list and selected tenses.

#### <span id="page-19-2"></span>**1.37 Verbes.guide/Verb\_String**

This gadget has a box in which the student enters an answer for the current question. It also allows the student to get help during a practice, simply by pressing the Help key.

### <span id="page-19-3"></span>**1.38 Verbes.guide/Select\_Accent**

These gadgets allow the student to insert an accent into the

answer gadget at the current cursor position. They may also show the keystrokes required to type the indicated accent.

#### <span id="page-19-4"></span>**1.39 Verbes.guide/Next\_Question**

Press this button to go to the next question.

#### <span id="page-19-5"></span>**1.40 Verbes.guide/Quit\_Test**

Press this button at any time to quit the current practice or test. Your mark will be based on the number of questions completed.

#### <span id="page-20-0"></span>**1.41 Verbes.guide/ToolTypes**

Icon ToolTypes

\*\*\*\*\*\*\*\*\*\*\*\*\*\* Most ToolTypes may be set directly through the Workbench's 'Icon/Information...' menu or from inside the program. Currently, 'PUBSCREEN' must be set from the Workbench; only in a special case (noted below) can it be set from Ensemble Verbes. 'CORRECTSOUND='<path to IFF sound file>'' 'CORRECTSOUND' specifies the full path to a sound to use for a correct answer. It may be set inside the program by selecting the Settings/Sounds/Correct... menu item. 'FIXEDSIZE' If 'FIXEDSIZE' is specified, Ensemble Verbes will fix the size of the answer gadget . By default, Ensemble Verbes changes the gadget width to give a subtle hint to the answer. It may be set inside the program by selecting the Settings/Fixed String Size? menu item. 'FONTNAME='<font name>.font'' An alternate font name may be specified with this tooltype. The name must include the '.font' suffix. The 'FONTSIZE' tooltype must also be specified; otherwise it has no effect. 'FONTSIZE='<font size>'' This tooltype allows the selection of a particular font size when the 'FONTNAME' is specified. Otherwise it has no effect. 'INCORRECTSOUND='<path to IFF sound file>'' 'INCORRECTSOUND' specifies the full path to a sound to use for an incorrect answer. It may be set inside the program by selecting  $th$ e Settings/Sounds/Incorrect... menu item. 'KEYMAP='<path to keymap file>'' This ToolType takes a complete path to an alternate keymap file, e.g. 'DEVS:keymaps/cdn' or 'KEYMAPS:usa2'. The keymap is \*not\* used for menu shortcuts. 'LANGUAGE='<language>'' 'LANGUAGE' specifies the language to be used for all text in the program. The name of the language should be given in that language; for example, French would be given as 'français'. 'NOICONS' If 'NOICONS' is specified, Ensemble Verbes will not save icons with verb files. By default, Ensemble Verbes saves icons. May be set

```
inside the program by selecting the
               Settings/Create Icons?
                menu
    item.
'PUBSCREEN='<public screen name>''
    'PUBSCREEN' specifies the public screen on which Ensemble Verbes
    will attempt to open. If not specified, Ensemble Verbes will
    attempt to open on the default public screen (usually Workbench),
    then on a public screen named 'VERBES.1'. If specified, Ensemble
    Verbes will attempt to open on the named public screen, creating
    it if necessary; if unable to open there, Ensemble Verbes will
    default to 'VERBES.1'.
    If Ensemble Verbes is forced to open on a public screen, the name
    of this screen will be saved whenever
               Settings/Save Settings
                is
    chosen.
```
#### <span id="page-21-0"></span>**1.42 Verbes.guide/Command Line Options**

```
Command Line Options
********************
  The command line options follow the same format as
               ToolTypes
                .
'CORRECTSOUND'
    'CORRECTSOUND' specifies the full path to a sound to use for a
    correct answer. It may be set inside the program by selecting the
               Settings/Sounds/Correct...
                menu item.
'FIXEDSIZE'
    If 'FIXEDSIZE' is specified, Ensemble Verbes will fix the size of
    the
               answer gadget
                . By default, Ensemble Verbes changes the gadget
    width to give a subtle hint to the answer. It may be set inside
    the program by selecting the
               Settings/Fixed String Size?
                menu item.
'FONTNAME'
    An alternate font name may be specified with this parameter. The
    name must include the '.font' suffix. The 'FONTSIZE' parameter
    must also be specified; otherwise it has no effect.
'FONTSIZE'
    This parameter allows the selection of a particular font size when
```
the 'FONTNAME' is specified. Otherwise it has no effect.

#### 'FROM'

The file specified will be used as the initial settings for Ensemble Verbes.

#### 'INCORRECTSOUND'

'INCORRECTSOUND' specifies the full path to a sound to use for a correct answer. It may be set inside the program by selecting the

> Settings/Sounds/Correct... menu item.

#### 'KEYMAP'

This parameter takes a complete path to an alternate keymap file, e.g. 'DEVS:keymaps/cdn' or 'KEYMAPS:usa2'. The keymap is \*not\* used for menu shortcuts.

#### 'LANGUAGE'

'LANGUAGE' specifies the language to be used for all text in the program. The name of the language should be given in that language; for example, French would be given as 'français'.

#### 'NOICONS'

If 'NOICONS' is specified, Ensemble Verbes will not save icons with verb files. By default, Ensemble Verbes saves icons. May be set inside the program by selecting the Settings/Create Icons? menu item.

#### 'PUBSCREEN'

'PUBSCREEN' specifies the public screen on which Ensemble Verbes will attempt to open. If not specified, Ensemble Verbes will attempt to open on the default public screen (usually Workbench), then on a public screen named 'VERBES.1'. If specified, Ensemble Verbes will attempt to open on the named public screen, creating it if necessary; if unable to open there, Ensemble Verbes will default to 'VERBES.1'.

If Ensemble Verbes is forced to open on a public screen, the name of this screen will be saved whenever Settings/Save Settings is chosen.

#### <span id="page-22-0"></span>**1.43 Verbes.guide/Common Problems**

Common Problems

\*\*\*\*\*\*\*\*\*\*\*\*\*\*\*

\*The accented characters don't show up, or appear as boxes.\* Your chosen font does not have a definition for the accented characters. Choose another that does. If you do not want to

change your system settings, use the FONTNAME and FONTSIZE ToolTypes to select a font for Ensemble Verbes to use. \*Ensemble Verbes doesn't use the font I specified.\* Make sure that you have the font name spelled out exactly, in exact case, and that you have included the '.font' suffix. Verify that you have specified both FONTNAME and FONTSIZE . \*Ensemble Verbes doesn't open on the default public screen.\* Ensure that you have not specified a PUBSCREEN parameter. If you have specified FONTNAME and FONTSIZE , be sure that the font will fit on the screen. Try reducing FONTSIZE . \*Gadgets do not adapt correctly to my default font.\* There is a problem with some fonts that are incorrectly defined; hence, Ensemble Verbes has no way to determine the correct sizes. You must use the FONTNAME and FONTSIZE ToolTypes to specify an alternate font. \*Menu and gadget text is not in the language I wanted.\* You should have the ToolType LANGUAGE to the language you want, in that language. For example, French may be selected by specifying 'LANGUAGE=français'. Be sure that 'Verbes.catalog' is present in either 'Catalogs/<language>' or 'LOCALE:Catalogs/<language>'. The 'Install\_Verbes' script may be used to install additional languages automatically.

#### <span id="page-23-0"></span>**1.44 Verbes.guide/History**

Revision History \*\*\*\*\*\*\*\*\*\*\*\*\*\*\*\*

Version 1.5 Released November 14, 1995 \* Fixed crash when using Prop3D \* New Italian catalog \* New e-mail address Version 1.4 Released May 8, 1995 \* Fixed Tense: field in test and practice Version 1.3 Released March 28, 1995 \* New Spanish and Norwegian catalogs \* Gadget and menu shortcuts now localized Version 1.2 Released March 16, 1994 \* New French catalogs Version 1.1 Released January 1, 1994 Initial release.

#### <span id="page-24-0"></span>**1.45 Verbes.guide/Credits**

Credits \*\*\*\*\*\*\*

Ensemble Verbes has gone through many major phases since its first implementation (on MS-DOS compatible computers). The program has been almost completely rewritten and contains many enhancements.

I would like to thank:

```
For beta-testing and ideas:
      Robert Busch, Nancy Ford, Karyn Garossino
      The Amiga Developer Forum in Toronto---Derek Lang, Jim May,
     Merrill Newell, Marc Schlichtman, and others...
```
For DiskSalv: Dave Haynie You never know how much you need it until you need it....

For localization help: Pierre Villemure, Per Kristian Lehre, and Hipolito Aceituno

```
For icon ToolTypes routines:
      Steven Velletri
```
For getting this whole thing started: My OAC French teacher (and father) Paul Janes

For all of the above, plus more:

My family (Paul, Mary, Anne and Edward)

#### <span id="page-25-0"></span>**1.46 Verbes.guide/Contacting the Author**

```
Contacting the Author
*********************
   Bugs, comments or problems may be sent to:
    Peter Janes
     6868 Egremont Road, R. R. #8
    Watford, Ontario N0M 2S0
    CANADA
  The author may also be contacted electronically on Usenet/Internet
as:
```
peter\_janes@cableshare.ccmail.compuserve.com

Please be sure to include your computer's hardware setup, running software and complete instructions telling how to duplicate any problems.

Also, please contact the author if you are interested in German and Spanish versions of Ensemble Verbes, or the MS-DOS version.

#### <span id="page-25-1"></span>**1.47 Verbes.guide/Gadget Index**

\*\*\*\*\*\*\*\*\*\*\*\*

Gadget Index

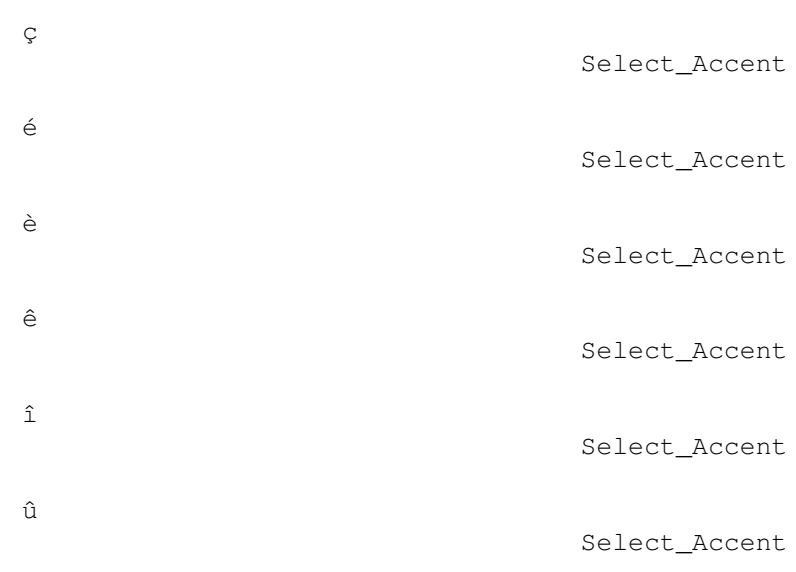

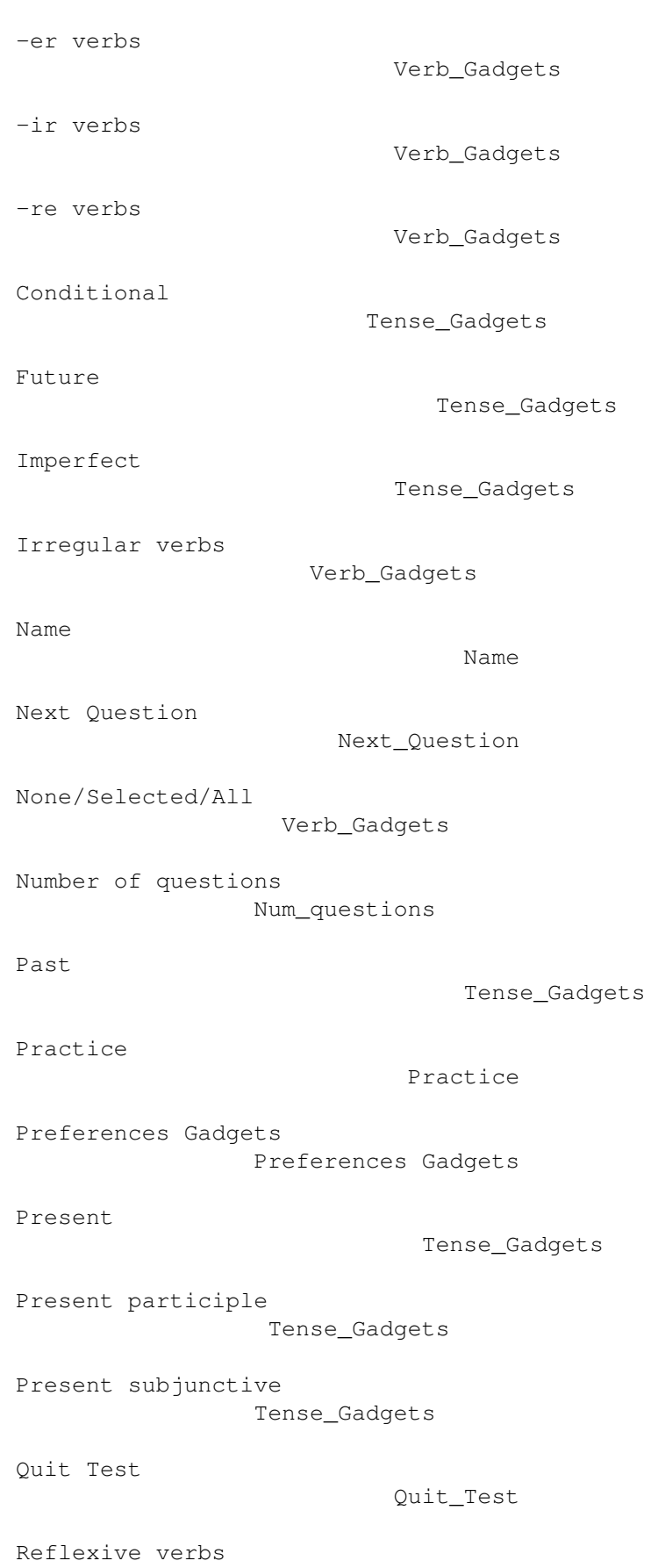

Verb\_Gadgets

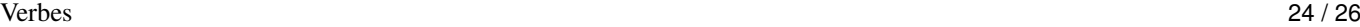

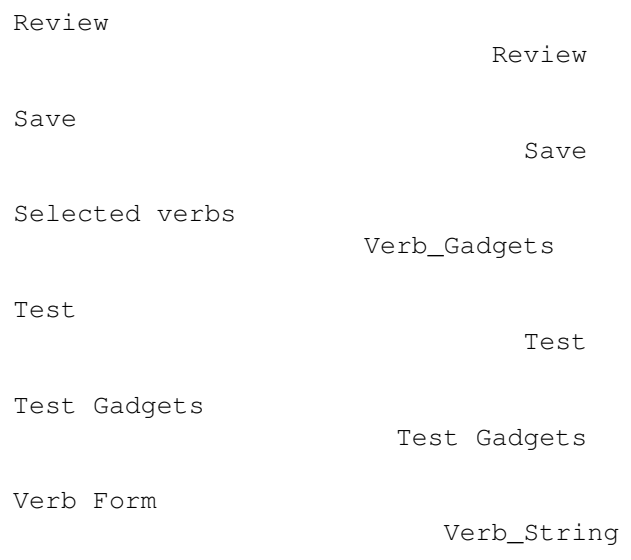

# <span id="page-27-0"></span>**1.48 Verbes.guide/Menu Index**

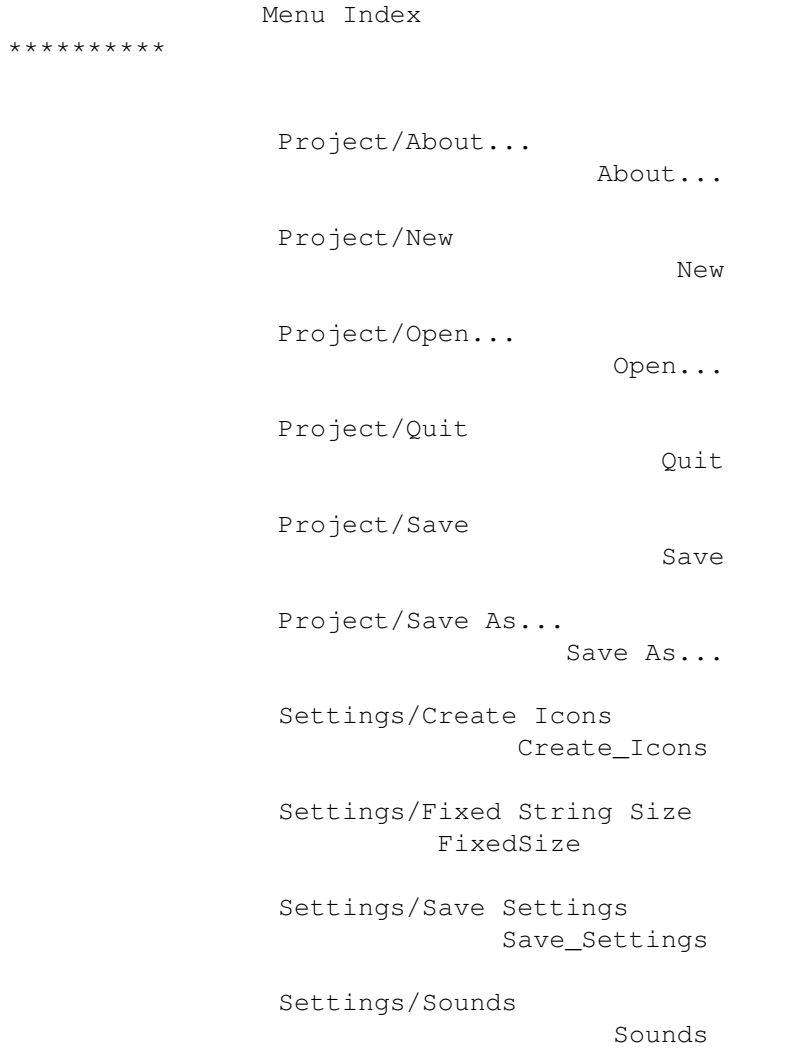

\*\*\*\*\*

```
Settings/Sounds/Correct...
         Correct...
Settings/Sounds/Incorrect...
       Incorrect...
```
# <span id="page-28-0"></span>**1.49 Verbes.guide/Index**

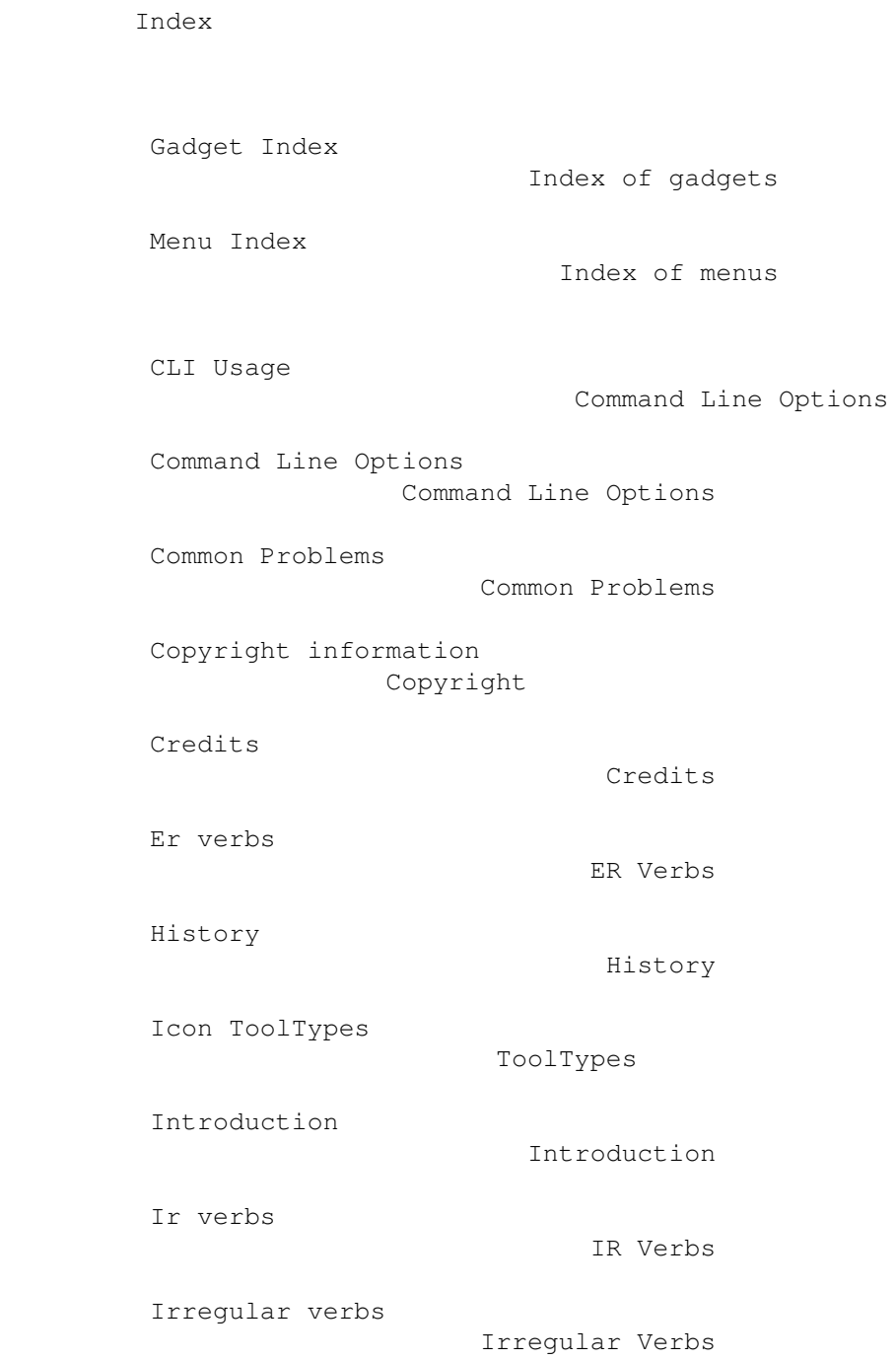

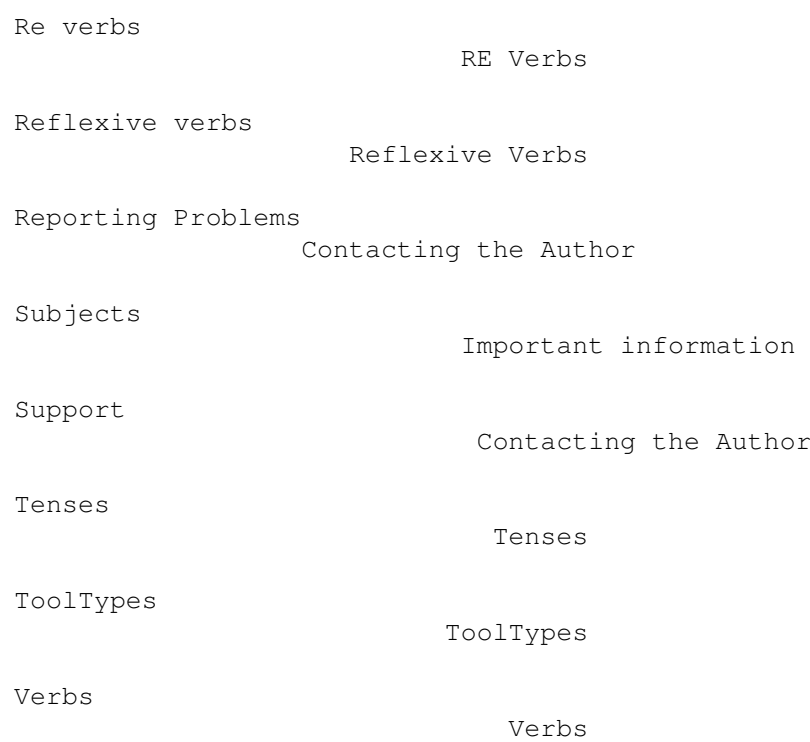